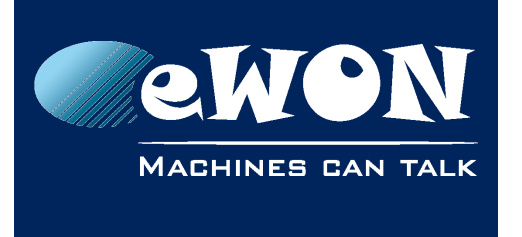

# **Disable the transparent Ethernet to serial gateway**

By default eWON listens on standard PLC protocol ports in order to act as transparent Ethernet to serial aateway.

For example eWON listens on TCP port 502 in order to act as Modbus Ethernet to Modbus RTU gateway, or on port TCP 102 to act as ISOTCP to MPI gateway, etc.

If for some reason you do not want that eWON listens on the ports used for transparent gateway feature, then you can close the ports by specifying port 0 for the corresponding protocol.

This can be done using menu: IO Server Config / Global Config

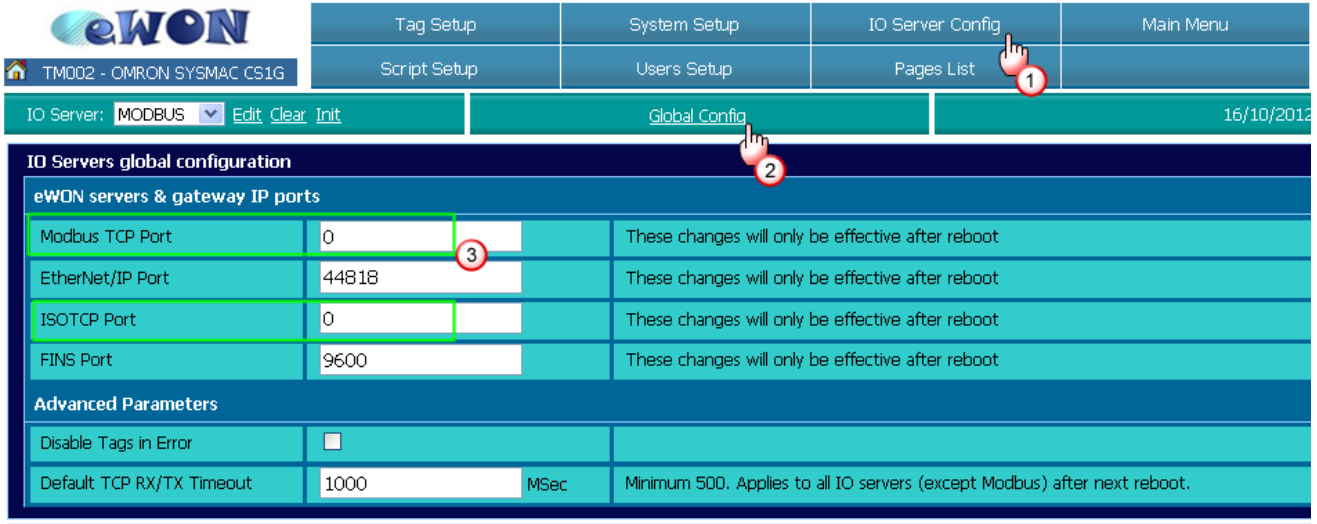

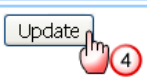

### **- Important -**

*An eWON reboot is required to apply the port changes.* 

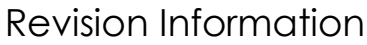

## **Revision**

### **Revision History**

**MACHINES CAN TALK** 

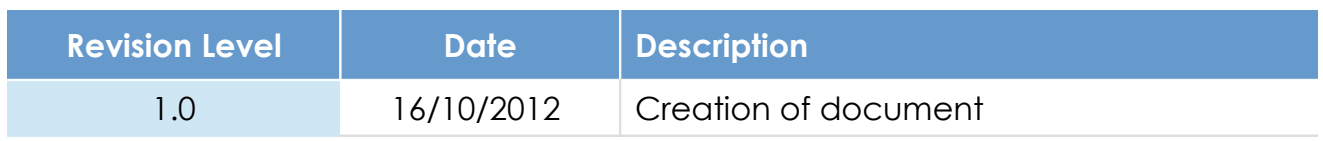

### **Document build number: 10**

#### **Note concerning the warranty and the rights of ownership**:

The information contained in this document is subject to modification without notice. Check http://wiki.ewon.biz for the latest documents releases.

The vendor and the authors of this manual are not liable for the errors it may contain, nor for their eventual consequences.

No liability or warranty, explicit or implicit, is made concerning the quality, the accuracy and the correctness of the information contained in this document. In no case the manufacturer's responsibility could be called for direct, indirect, accidental or other damage occurring from any defect of the product of errors coming from this document.

The product names are mentioned in this manual for information purposes only. The trade marks and the product names or marks contained in this document are the property of their respective owners.

This document contains materials protected by the International Copyright Laws. All reproduction rights are reserved. No part of this handbook can be reproduced, transmitted or copied in any way without written consent from the manufacturer and/or the authors of this handbook.

eWON sa, Member of ACT'L Group